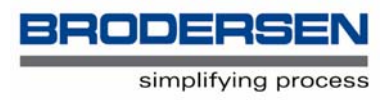

## **RTU-COM with GSM**

## **User Notes and Short Form AT Commond Survey**

V. 1.00 / Feb 2006 / Doc 40143

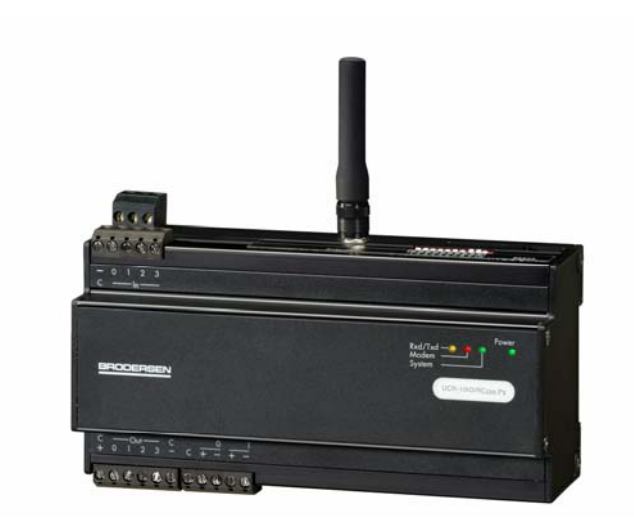

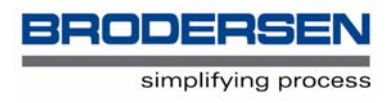

### **1. Introduction**

This document is a guide for using GSM communication and GSM data accounts, and changing settings in the RTU-COM integrated GSM modem.

The RTU-COM has 1 LED, which give you an indication of the modems' status:

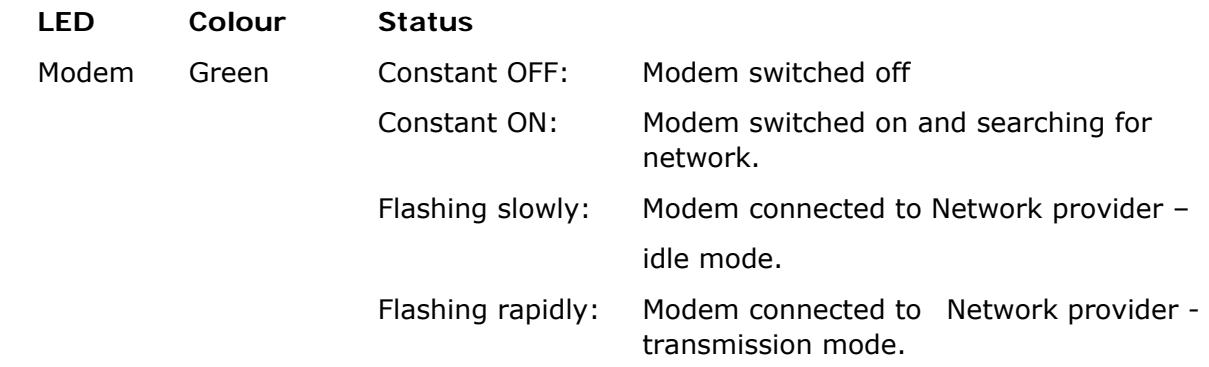

### **2. GSM Network Connection**

It is up to you to choose which GSM Network you would like to use, but please be aware that there are three different frequencies used for GSM communications, 900, 1800 and 1900 Mhz. For instance in the UK, Vodaphone and Cellnet use 900Mhz and One to One and Orange use 1800Mhz. RTU-COM GSM is dualband and support both 900 and 1800MHz. A list of GSM Networks and their frequencies is available in the AT Commands manual, but please check with your Network Provider to confirm that no changes have been made.

When opening your GSM account please ask your Network Provider for a Data Account. Data Accounts usually have a much lower monthly charge than Audio Accounts.

Regardless of the type of account you have, Data or Audio, you must ensure that the SIM card you receive is DATA ENABLED. Even if you have a Data Account, please check to confirm that it has been Data Enabled, sometimes this is not done automatically.

You will normally receive three telephone numbers with each account, one for Audio (probably won't work on a Data Account), one for Fax and one for Data. Obviously the Data number is the one to use. If you do not have a separate Data number please confirm with your Network Provider that the number you have is a Data number. The reason for this additional numbering is that not all the analogue fixed-line exchanges/switches can process and route the digital data that the digitally-based GSM networks use. Thus the digital data must be fed through an appropriate incoming voice, data, or fax number.

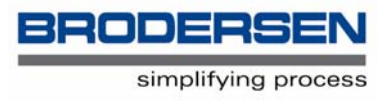

Once you are satisfied that you have an Enabled Data Account, please check that the SIM card PIN number is not enabled. To do this place the SIM card in a normal GSM phone and check that the need to insert the PIN number, when the power is switched on, is disabled. If you want the PIN number to be enabled or if you are not able to switch it off, then you can keep the PIN code on the SIM card. In this case you must enter the code in the RTU-COM config table. Remember to enter the right number - if not the RTU-COM will quickly use up the 3 retries and you will need to enter a PUK code before getting access to the account.

You may now place the SIM card in your RTU-COM, power it up and check the Network connection. On power up the modem LED on the front of the unit will be lit steady, this means power is on, but no Network Connection is available. After a short period of time the LED will start to flash, short time lit and longer time dark, this means a Network Connection is established.

Please configure the RTU-COM, so that on power up, it will delay about 10 seconds before dialling and/or sending SMS messages. This delay allows the RTU-COM and modem time to initialise.

# **3. Configuration**

You have only access to change the GSM modem settings when you are connected direct to the RTU-COM programmer port. You must stop the B-CON application program, set switch 10 to ON and re-power the RTU-COM module. Now the RTU-COM will enter into modem configuration modem, and you can change modem setting like in any other external modem with a terminal program like Hyper Terminal. Note that you will get a ":" prompt in your terminal window if it is open during changing the switch. As with other types of modem the integrated GSM modem have many different configurations available. The factory default configuration is a general-purpose type, which in general will work, but you may need to adjust some settings. In most cases only a few changes may be necessary.

**IMPORTANT:** Some settings cannot be changed by a reset of the modem. The settings for data communication via the RS232 port, speed and format, can only be changed by the appropriate AT command. If you change these settings, you must keep a note of them, to be able to communicate with the GSM module. We recommend that these settings are placed on a label attached to the rear of the module.

In most cases only a few changes may be necessary and the most common are outlined below:

The integrated GSM modem is Hayes compatible, meaning that it uses Hayes type AT commands. For setting up the configuration, these commands can either be loaded into its internal memory or can be given to the RTU-COM, in the form of an initialisation string.

AT commands always start with "AT" and several commands can be given in one command string, provided the string does not exceed 40 characters. For instance the default

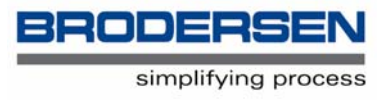

initialisation string used in a Brodersen RTU-COM Telemetry Outstation is AT&C1E0V0S0=1. A full explanation of these parameters is given in the AT Commands manual, but the most commonly used, you will find listed below:

### **3. Commonly used AT commands**

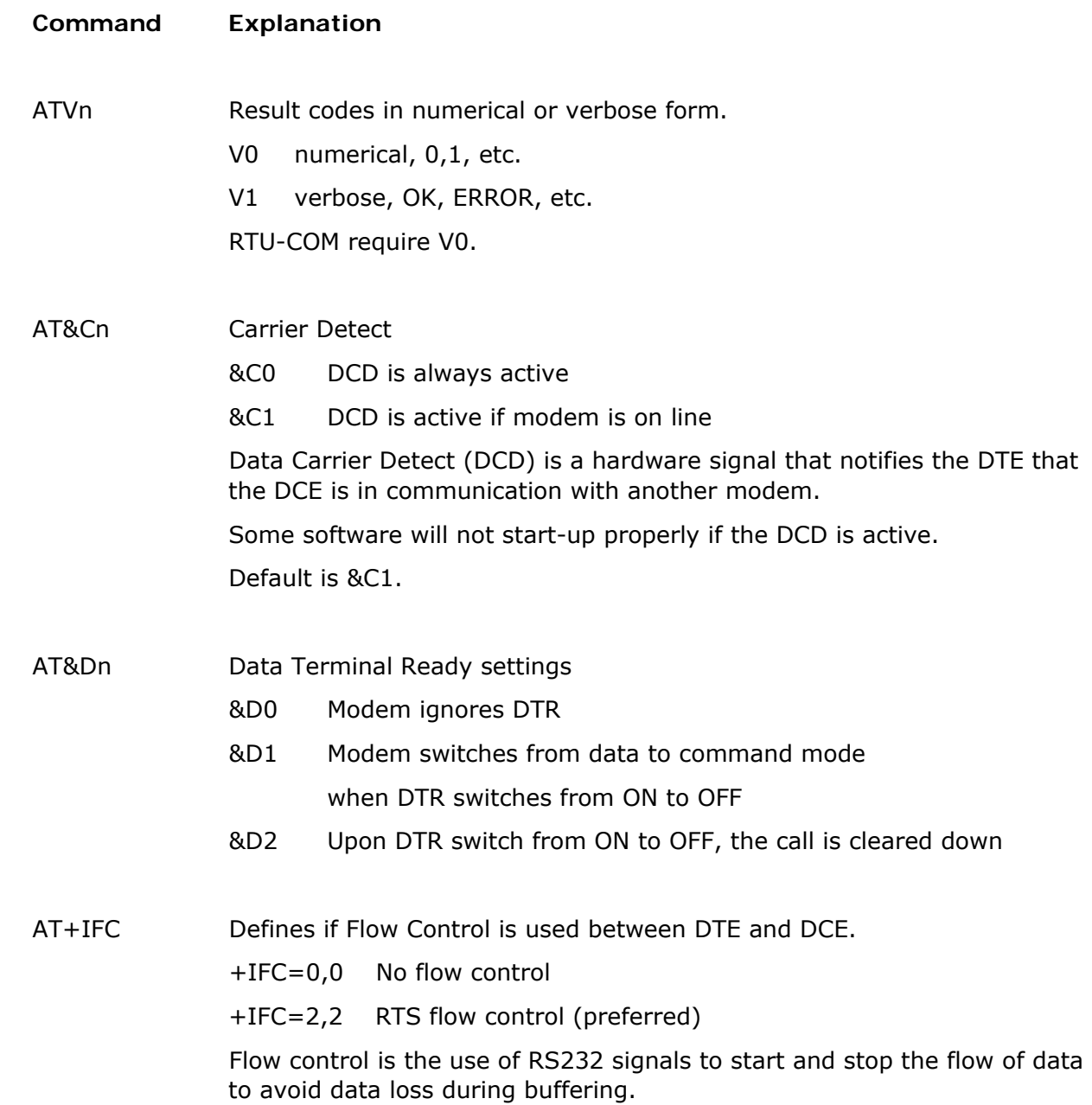

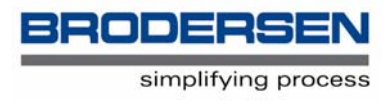

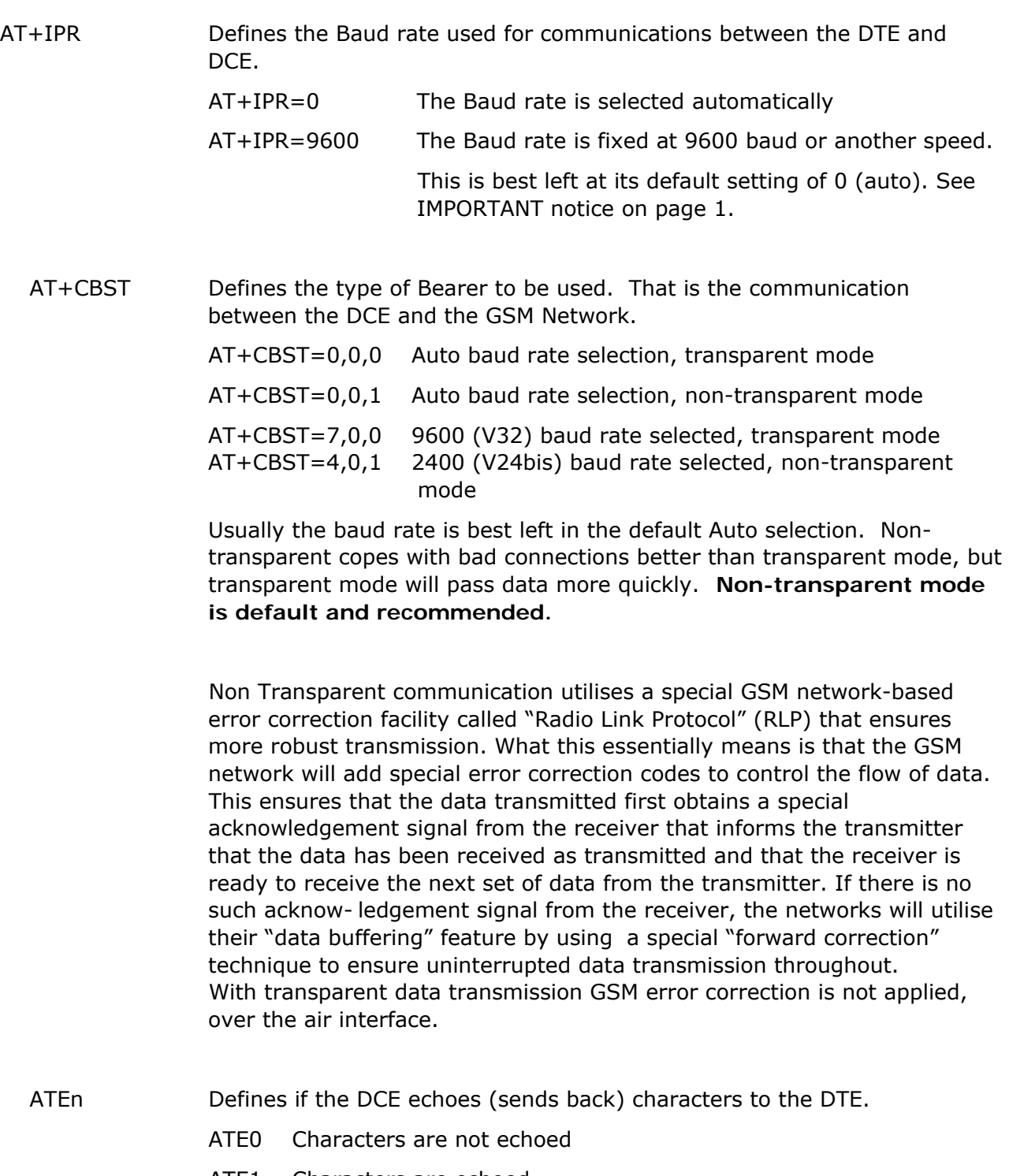

ATE1 Characters are echoed

Check which your DTE requires

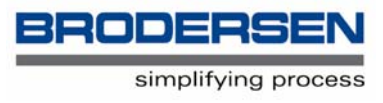

ATS0=n Defines whether the DCE should answer incoming calls automatically. ATS0=0 Incoming calls not answered ATS0=1 Incoming calls answered after 1 ring ATS0=5 Incoming calls answered after 5 rings

> The default is 0, therefore if incoming calls are to be answered this point must be changed. Usually set to 1. Note - make sure you use a 0 (zero) after the S and not a letter O.

### **Test/information Commands**

There are some other useful commands you can use to obtain information or test the DCE:

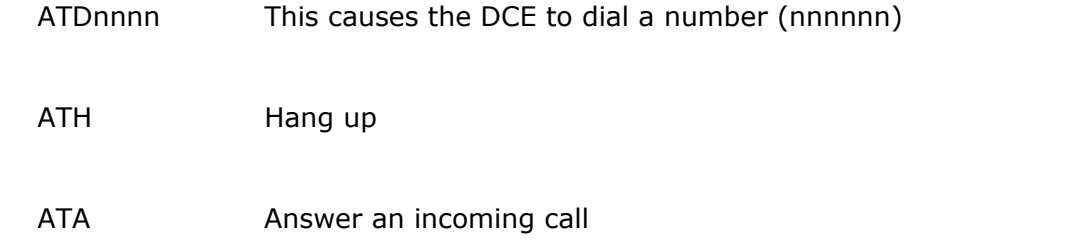

#### **Informative Commands**

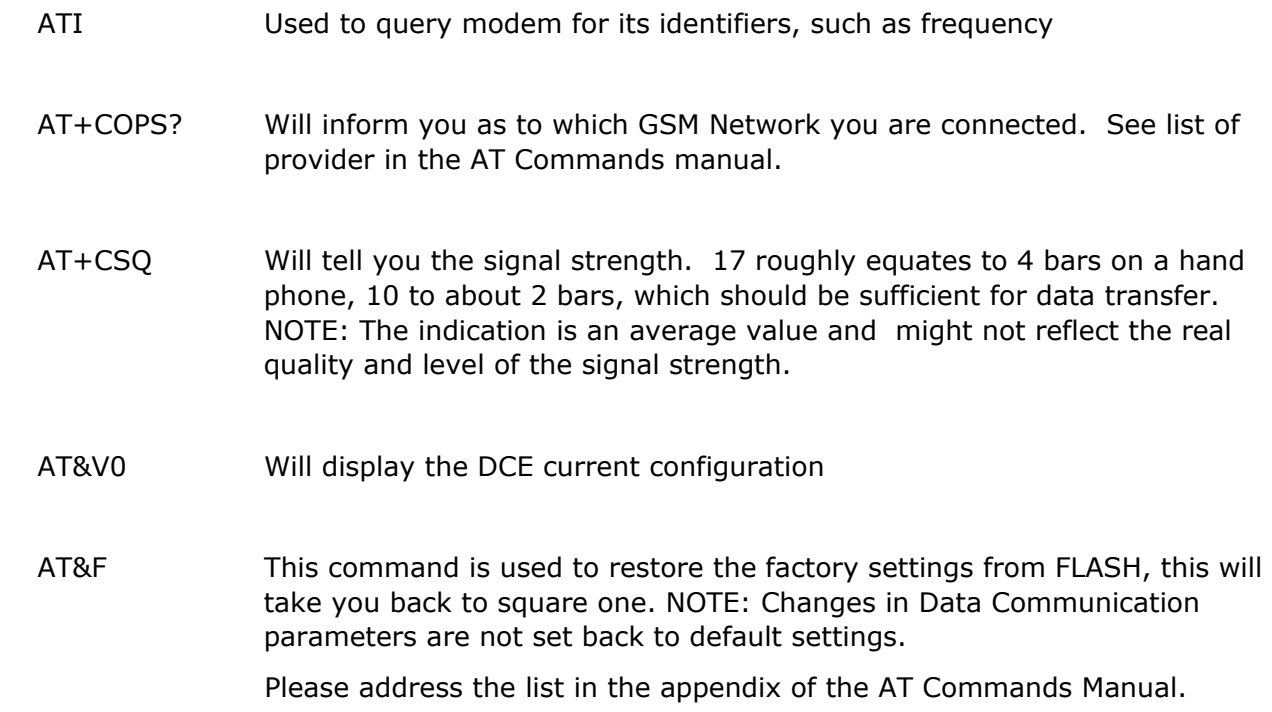

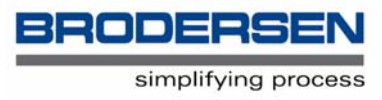

#### **Additional information / applicable documents**

RTU-COM Data sheet RTU-COM Mounting and Installation Instructions RTU-COM PSTN AT-Command guide GSM Integration modem - At Command Manual

- find all the documents at the Brodersen Controls A/S homepage:

#### **WWW.BRODERSENCONTROLS.COM**

or contact your local distibuter for further info and support.